## 2 ways to share a Sunday Story video:

1. Copy the video URL for insertion into social media, Word documents, web pages, etc.

Choose the desired video on the Sunday Story web page and click on the play button.

Then press the button at lower right that says "YouTube". This will open the same video on the YouTube site.

Scroll down a little and click on the "Share" button. SHARE

Click on the blue "COPY" button.

**2. Embed a video on your parish web page** (advanced - you may need technical assistance from someone in your parish to accomplish this.)

Choose the desired video on the Sunday Story web page and press the red play button.

Then press the button at lower right that says "YouTube". This will open the same video on the YouTube the YouTube site.

Scroll down and click on the "Share" button.

Click on the "Embed" button.

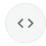

At right, click on the text that begins with **<iframe**...

Embed

Click "Copy" at lower right. You or your technical assistant can now paste this code onto your parish webpage.